# **Ser professor:** desafios e possibilidades

V Seminário Institucional do PIBID **III** Simpósio Nacional sobre Docência na Educação Básica

> $11a13de$ junho de 2015

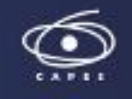

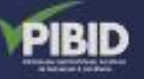

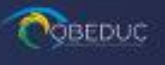

**GUNIVATES** 

## ACESSO AO SISTEMA DE SUBMISSÃO DE TRABALHOS:

<https://www.univates.br/ocs/index.php/seminariopibid/2015/login>

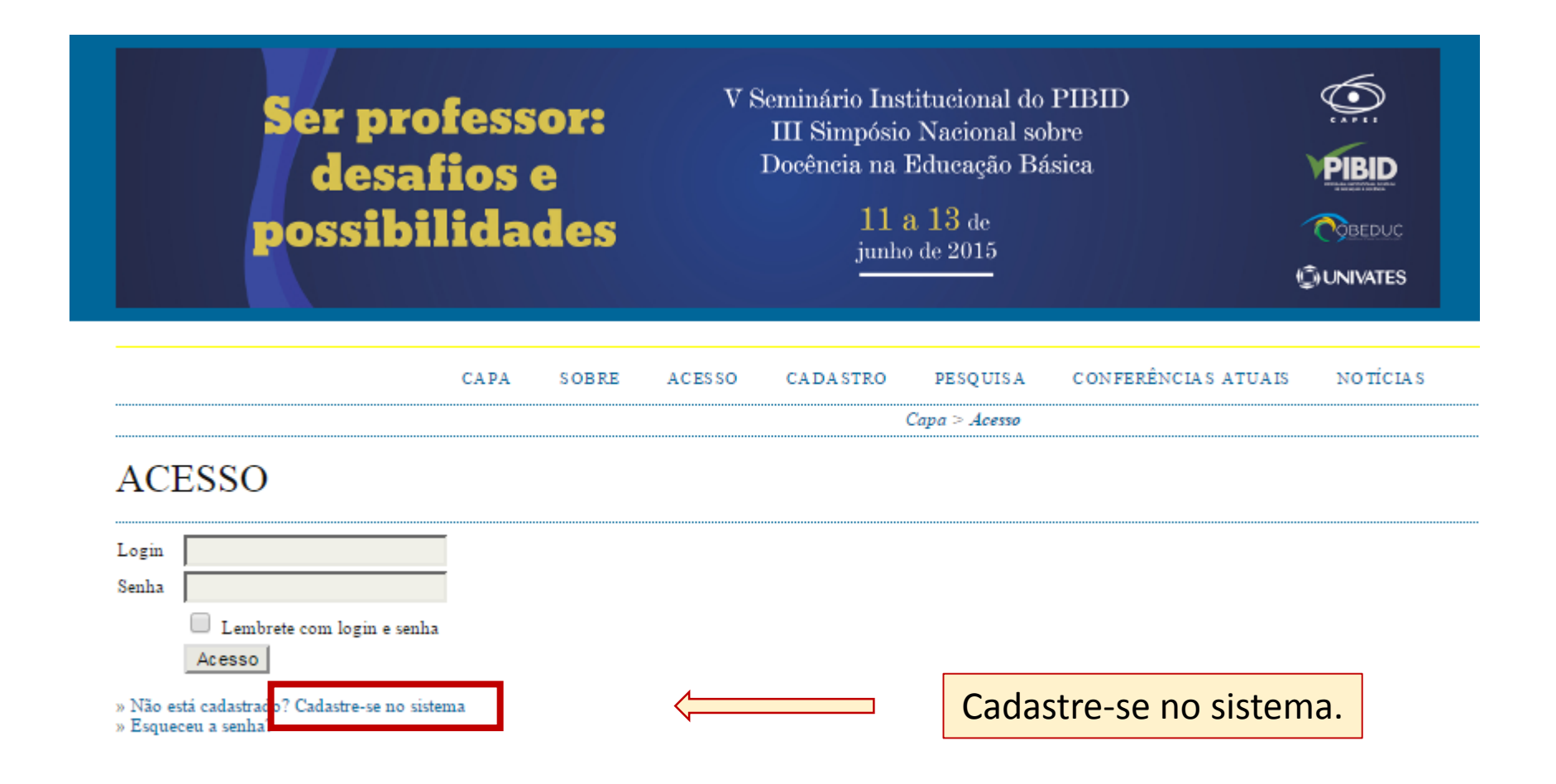

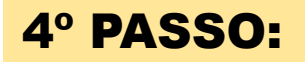

**CONFERÊNCIAS ATUAIS** CAPA **SOBRE ACESSO** CADASTRO **PESQUISA** NOTICIAS

Capa > V Seminário PIBID/Univates e III Simpósio Nacional sobre Docência na Educação Básica > V Seminário PIBID/Univates e III Simpósio Nacional sobre Docência na Educação Básica > Cadastro

#### **CADASTRO**

Preencha o formulário para se cadastrar no sistema.

Clique aqui caso já seja cadastrado no sistema ou em outra conferência do portal.

#### **PERFIL**

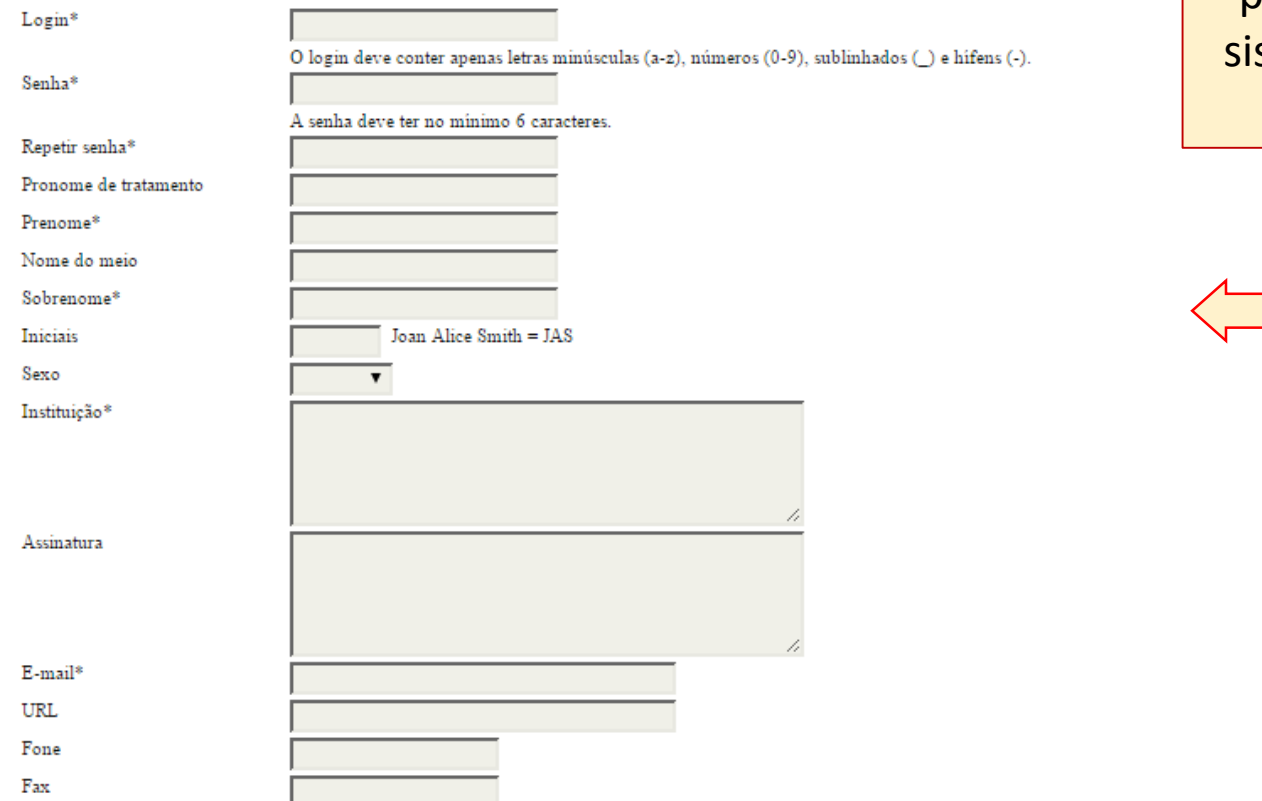

Preencha o formulário para se cadastrar no stema de submissão de trabalhos.

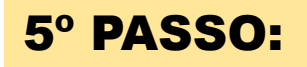

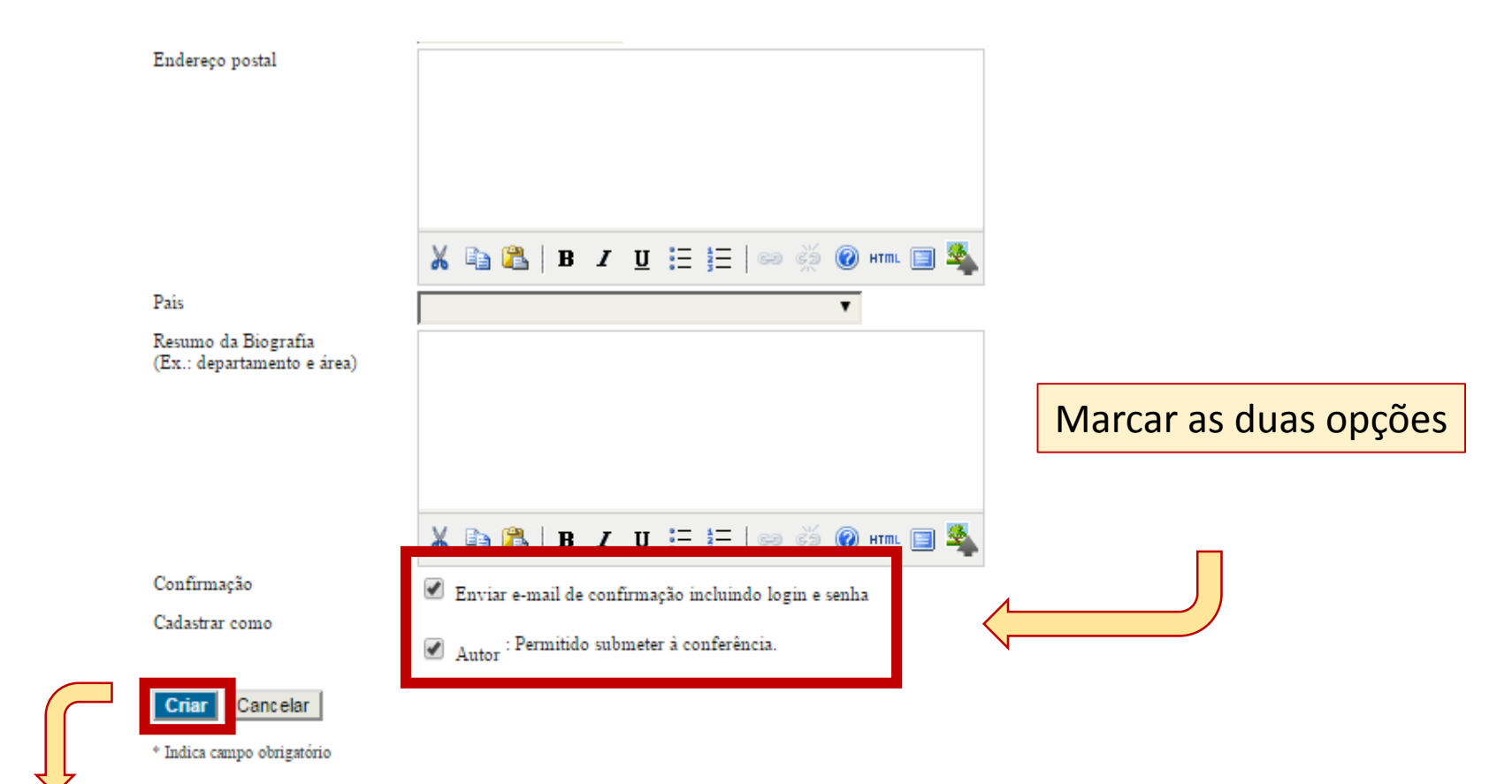

#### POLÍTICA DE PRIVACIDADE

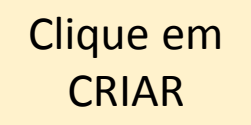

Os nomes e endereços informados nesta conferência serão usados exclusivamente para os serviços prestados por este evento, não sendo disponibilizados para outras finalidades ou a terceiros.

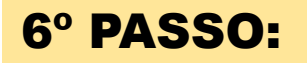

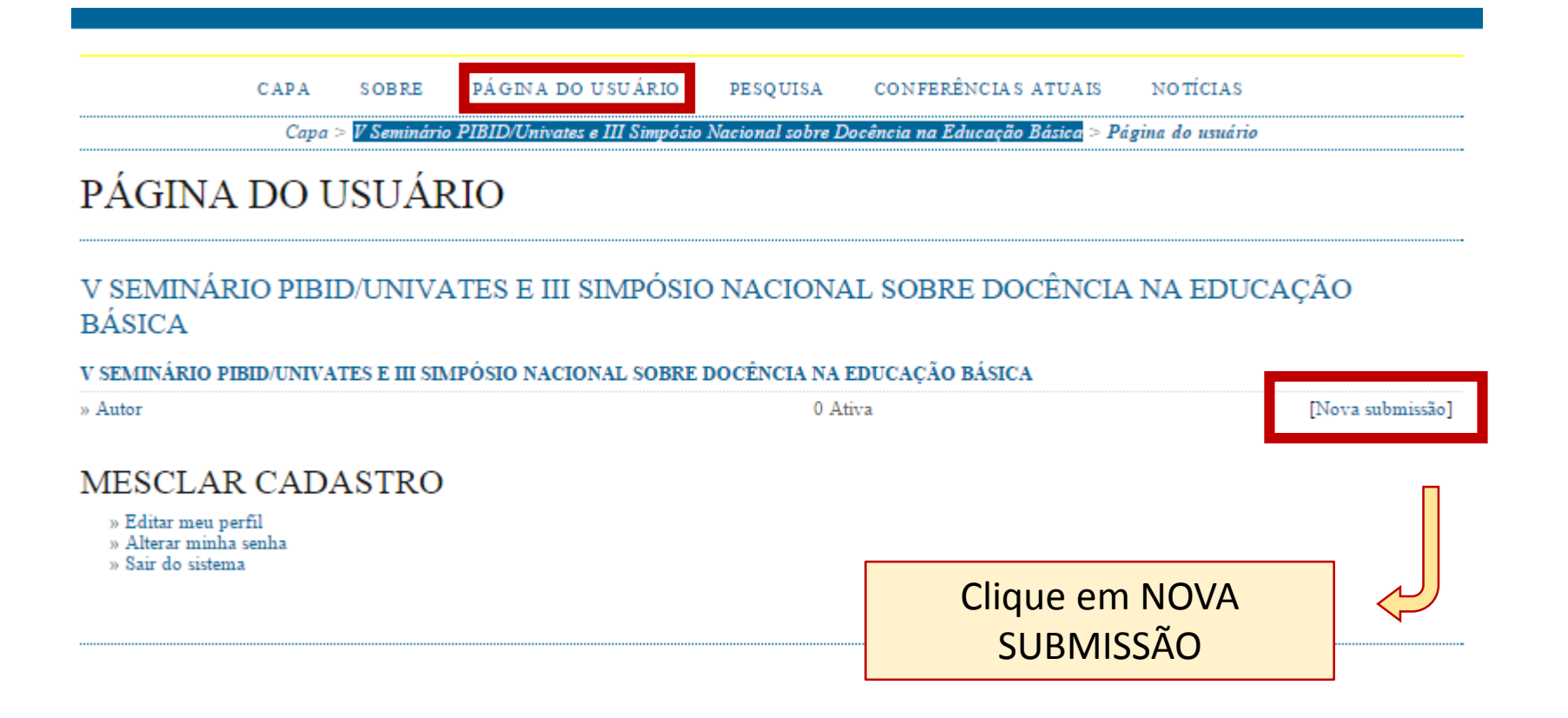

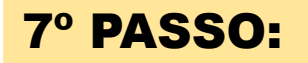

CONFERÊNCIAS ATUAIS  $C$  APA PÁGINA DO USUÁRIO **PESOUISA** NOTICIAS. SORRE

 $Capa > Usuário > Autor > Submissões > Nova submissão$ 

## PASSO 1 INICIAR SUBMISSÃO

#### 1. INÍCIO 2. INFORMAR METADADOS

Após seu cadastro, os autores devem seguir os 5 passos de submissão por meio da interface do sistema para <sub>(</sub> relevantes (com opção de transferir, inclusive, documentos suplementares, como resultados de pesquisa e ou em contato com Secretaria do Pibid/Univates via e-mail ou pelo telefone (51)3714 7000 ramal 5202 para s

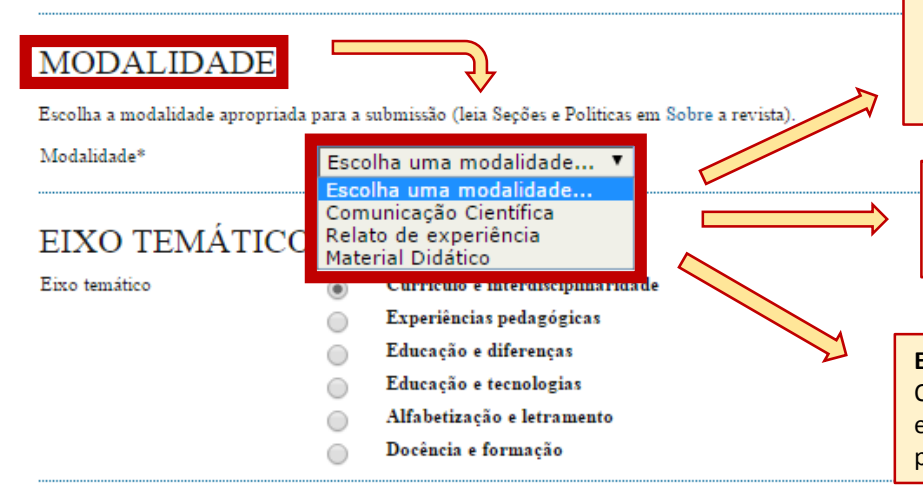

#### **COMUNICAÇÃO CIENTÍFICA**

Os trabalhos submetidos nesta categoria contemplam pesquisas em andamento ou concluídas, sendo que o texto deve apresentar introdução, objetivos, referencial teórico, metodologia, análise de dados, resultados alcançados e referências.

#### **RELATO DE EXPERIÊNCIA**

O resumo desta modalidade deve apresentar contextualização, objetivos, metodologia, resultados alcançados e referências (opcional).

#### **EXPOSIÇÃO DE MATERIAL DIDÁTICO**

O resumo deverá contemplar os objetivos do material, a descrição da elaboração, relato da experiência do uso do material (como foi usado, público, resultados, etc.).

#### DIRETRIZES PARA SUBMISSÃO

Certifique-se que a submissão está em conformidade com as condições seguintes, marcando as caixas de seleção, para prosseguir ao Passo 2 do processo.

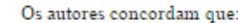

□

- 1. o texto é de sua exclusiva responsabilidade;
- 2. os trabalhos aprovados serão publicados em Anais em formato E-book.

#### DECLARAÇÃO DE DIREITO AUTORAL

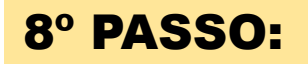

Escolha a modalidade apropriada para a submissão (leia Seções e Políticas em Sobre a revista).

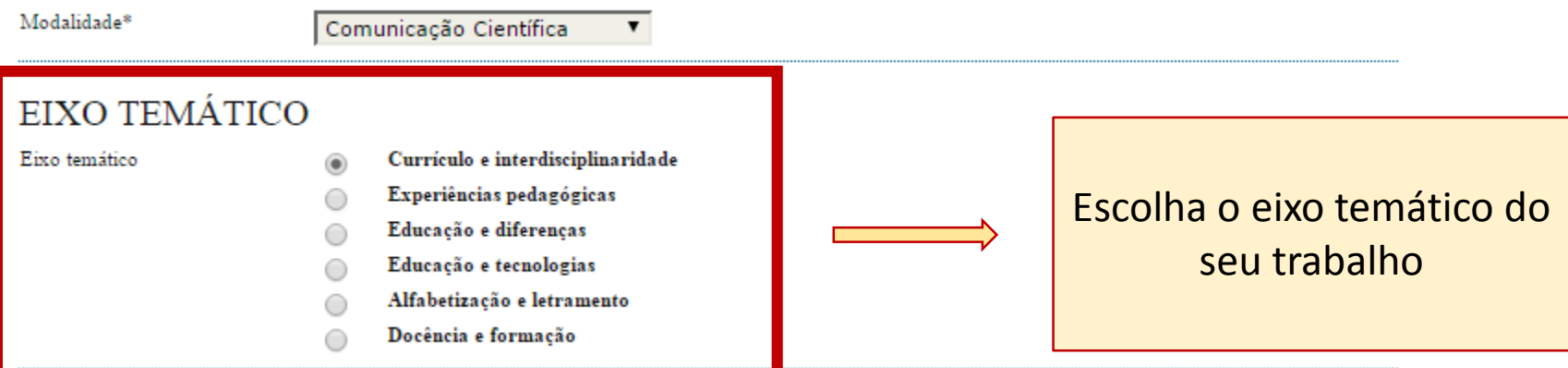

### DIRETRIZES PARA SUBMISSÃO

Certifique-se que a submissão está em conformidade com as condições seguintes, marcando as caixas de seleção, para prosseguir ao Passo 2 do processo.

Os autores concordam que:

□

- 1. o texto é de sua exclusiva responsabilidade;
- 2. os trabalhos aprovados serão publicados em Anais em formato E-book.

## DECLARAÇÃO DE DIREITO AUTORAL

Autores que submetem a este evento concordam com os seguintes termos:

1. se o trabalho submetido for aprovado para aprrsentação será publicado em Anais em formato E-book;

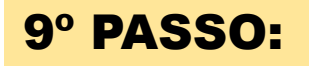

- Alfabetização e letramento
- Docência e formação

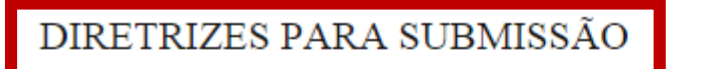

Marcar a opção

Certifique-se que a submissão está em conformidade com as condições seguintes, marcando as caixas de seleção, para prosseguir ao Passo 2 do processo.

Os autores concordam que:

- 1. o texto é de sua exclusiva responsabilidade;
- 2. os trabalhos aprovados serão publicados em Anais em formato E-book.

### DECLARAÇÃO DE DIREITO AUTORAL

- Autores que submetem a este evento concordam com os seguintes termos:
- 1. se o trabalho submetido for aprovado para aprrsentação será publicado em Anais em formato E-book;
- 2. o texto é de exclusiva responsabilidades dos autores.
	- Os autores concordam com os termos da Declaração de Direito Autoral, que se aplicará a esta submissão caso seja publicada por esta conferência (comentários ao editor podem ser incluídos a seguir).

#### COMENTÁRIOS AO DIRETOR DA CONFERÊNCIA

Digite o texto (opcional)

Salvar e continuar Cancelar

\* Indica campo obrigatório

## 10° PASSO:

- Alfabetização e letramento
	- Docência e formação

### DIRETRIZES PARA SUBMISSÃO

Certifique-se que a submissão está em conformidade com as condições seguintes, marcando as caixas de seleção, para prosseguir ao Passo 2 do processo.

Os autores concordam que:

- 1. o texto é de sua exclusiva responsabilidade;
- 2. os trabalhos aprovados serão publicados em Anais em formato E-book.

## DECLARAÇÃO DE DIREITO AUTORAL

Marcar a opção

Autores que submetem a este evento concordam com os seguintes termos:

- 1. se o trabalho submetido for aprovado para aprrsentação será publicado em Anais em formato E-book;
- 2. o texto é de exclusiva responsabilidades dos autores.

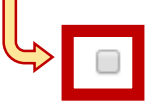

□

Os autores concordam com os termos da Declaração de Direito Autoral, que se aplicará a esta submissão caso seja publicada por esta conferência (comentários ao editor podem ser incluídos a seguir).

## COMENTÁRIOS AO DIRETOR DA CONFERÊNCIA

Digite o texto (opcional)

Salvar e continuar Cancelar

\* Indica campo obrigatório

□

□

- Alfabetização e letramento
	- Docência e formação

#### DIRETRIZES PARA SUBMISSÃO

€

Certifique-se que a submissão está em conformidade com as condições seguintes, marcando as caixas de seleção, para prosseguir ao Passo 2 do processo.

Os autores concordam que:

- 1. o texto é de sua exclusiva responsabilidade;
- 2. os trabalhos aprovados serão publicados em Anais em formato E-book.

### DECLARAÇÃO DE DIREITO AUTORAL

Autores que submetem a este evento concordam com os seguintes termos:

- 1. se o trabalho submetido for aprovado para aprrsentação será publicado em Anais em formato E-book;
- 2. o texto é de exclusiva responsabilidades dos autores.
	- Os autores concordam com os termos da Declaração de Direito Autoral, que se aplicará a esta submissão caso seja publicada por esta conferência (comentários ao editor podem ser incluídos a seguir).

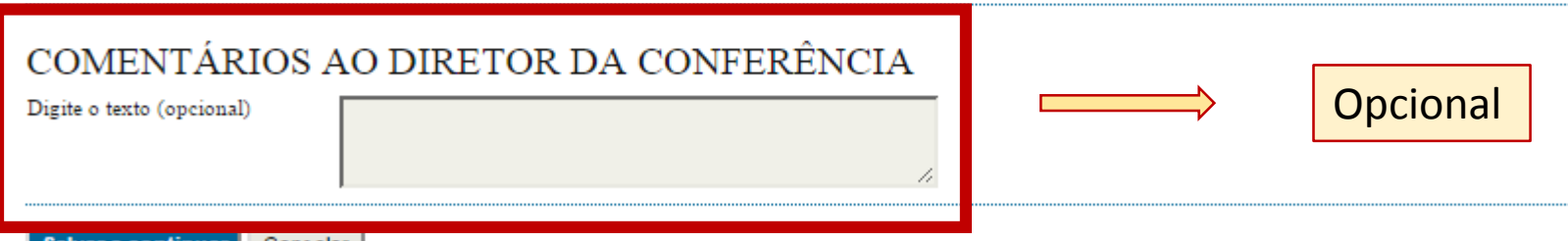

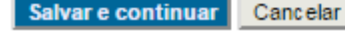

\* Indica campo obrigatório

∩

- Alfabetização e letramento
- Docência e formação

### DIRETRIZES PARA SUBMISSÃO

Certifique-se que a submissão está em conformidade com as condições seguintes, marcando as caixas de seleção, para prosseguir ao Passo 2 do processo.

Os autores concordam que:

- 1. o texto é de sua exclusiva responsabilidade;
- 2. os trabalhos aprovados serão publicados em Anais em formato E-book.

### DECLARAÇÃO DE DIREITO AUTORAL

Autores que submetem a este evento concordam com os seguintes termos:

- 1. se o trabalho submetido for aprovado para aprrsentação será publicado em Anais em formato E-book;
- 2. o texto é de exclusiva responsabilidades dos autores.

Os autores concordam com os termos da Declaração de Direito Autoral, que se aplicará a esta submissão caso seja publicada por esta conferência (comentários ao ∊ editor podem ser incluídos a seguir).

### COMENTÁRIOS AO DIRETOR DA CONFERÊNCIA

Digite o texto (opcional) **Salvar e continuar** Cancelar \* Indica campo obrigatório Clique aqui

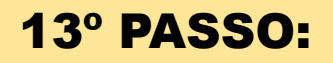

#### PÁGINA DO USUÁRIO PESQUISA CONFERÊNCIAS ATUAIS **NOTICIAS** CAPA SOBRE

 $Capa > U$ suário > Autor > Submissões > Nova submissão

## PASSO 2. INFORMANDO OS METADADOS DA SUBMISSÃO

1. INÍCIO 2. INFORMAR METADADOS

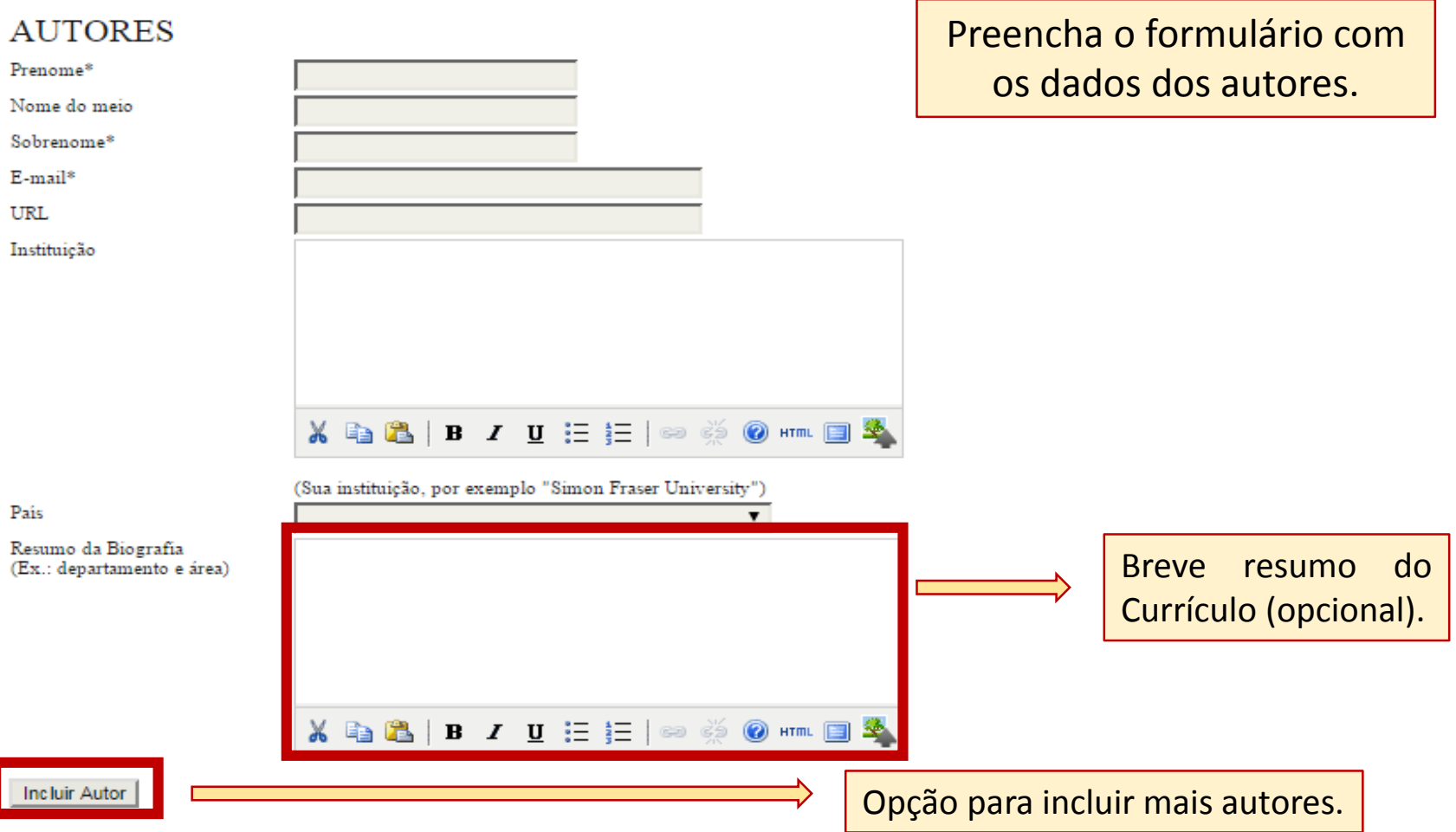

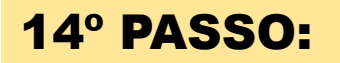

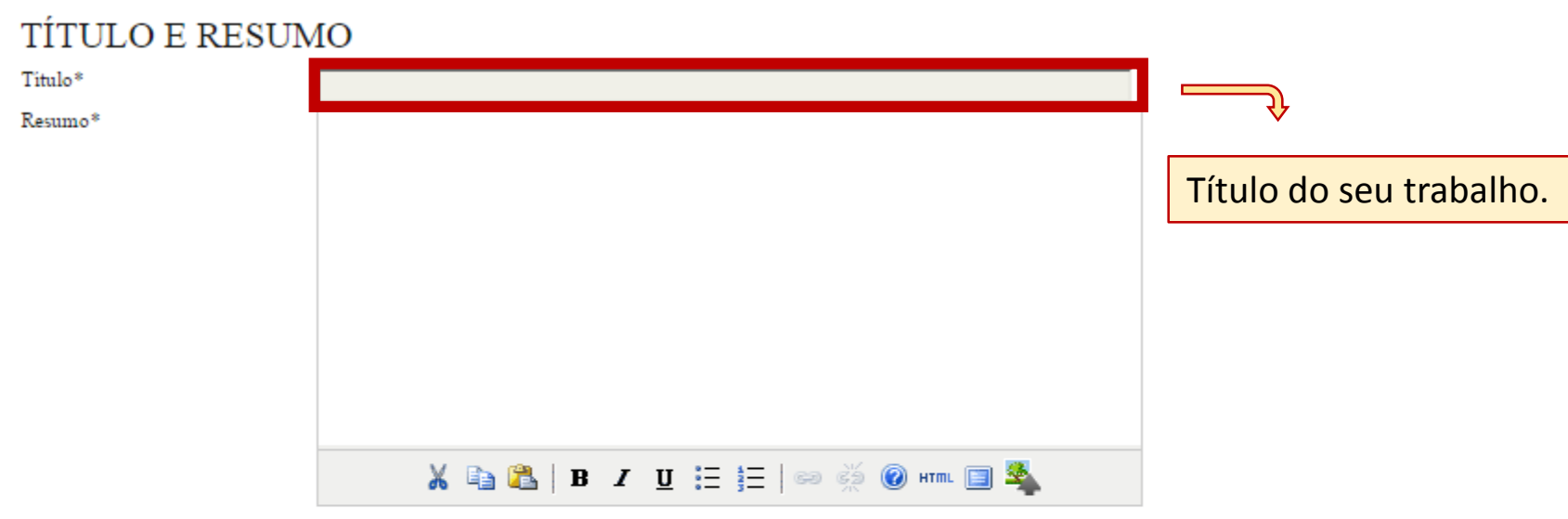

### INDEXAÇÃO

Digite termos que descrevam da melhor maneira o conteúdo da submissão, segundo as categorias utilizadas pela revista e os exemplos oferecidos pelo editor. Separe os termos com ponto-e-virgula(termol; termo2; termo3).

Palavras-chave

Idioma

Português=pt; English=en; French=fr; Spanish=es. Códigos Adicionais.

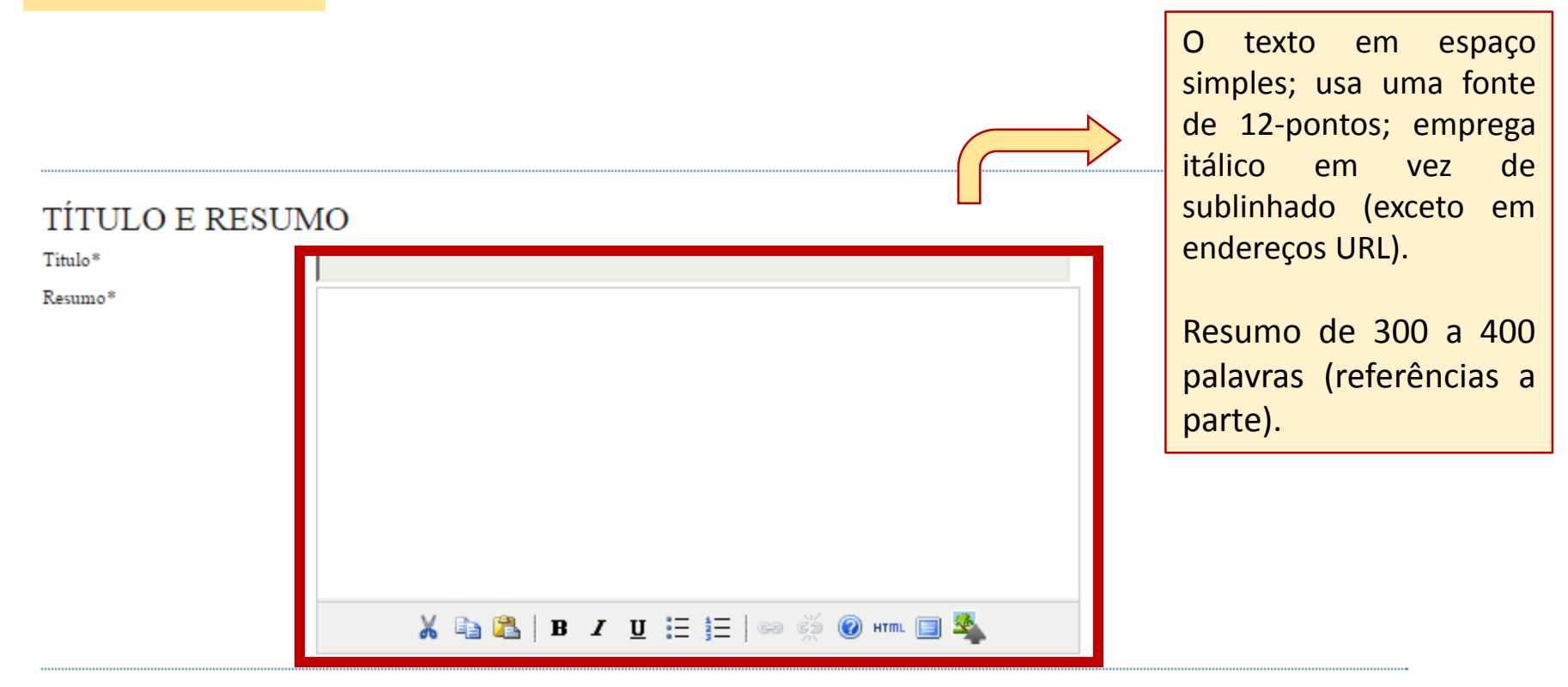

## INDEXAÇÃO

Digite termos que descrevam da melhor maneira o conteúdo da submissão, segundo as categorias utilizadas pela revista e os exemplos oferecidos pelo editor. Separe os termos com ponto-e-virgula(termol; termo2; termo3).

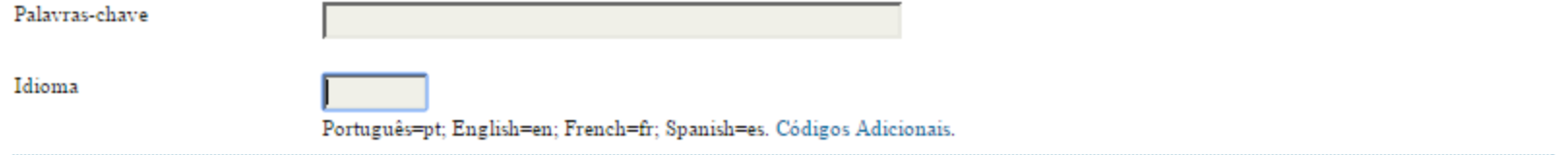

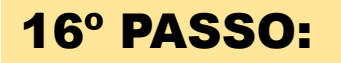

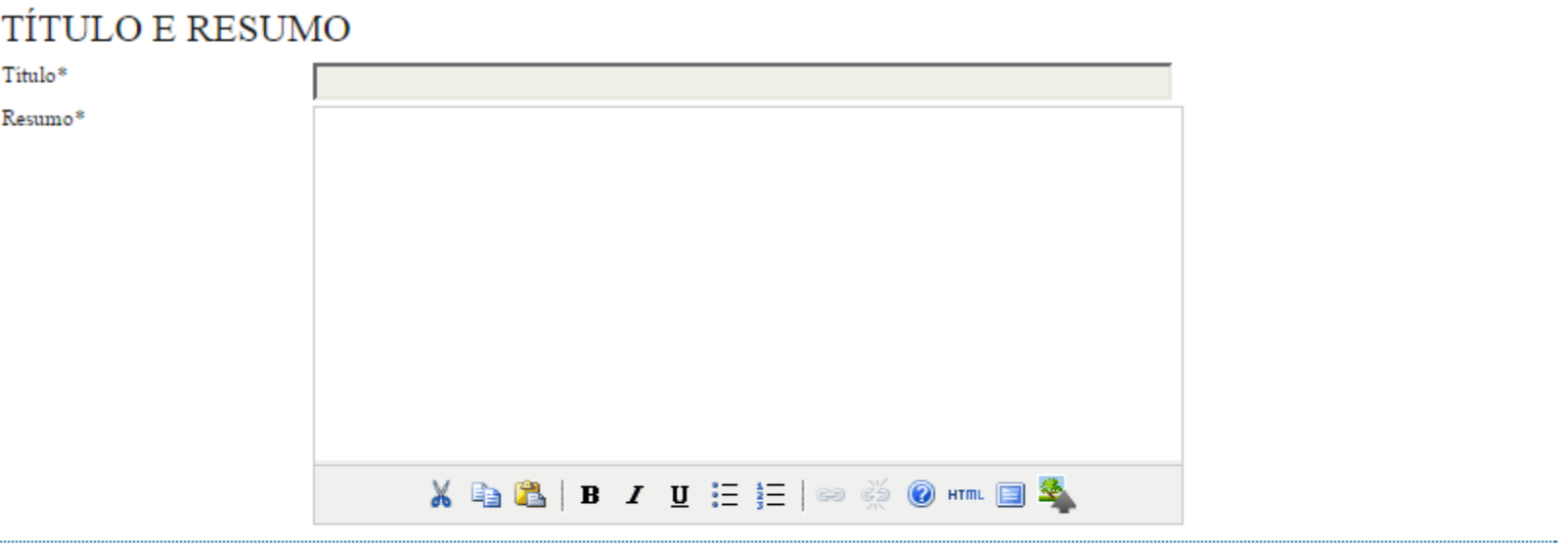

### INDEXAÇÃO

Digite termos que descrevam da melhor maneira o conteúdo da submissão, segundo as categorias utilizadas pela revista e os exemplos oferecidos pelo editor. Separe os termos com ponto-e-virgula(termol; termo2; termo3).

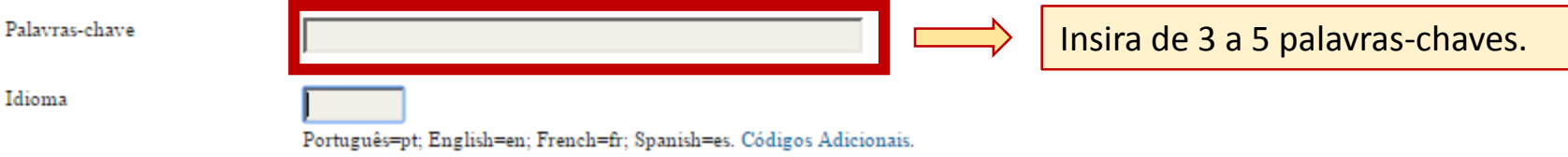

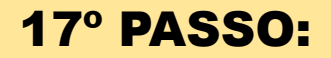

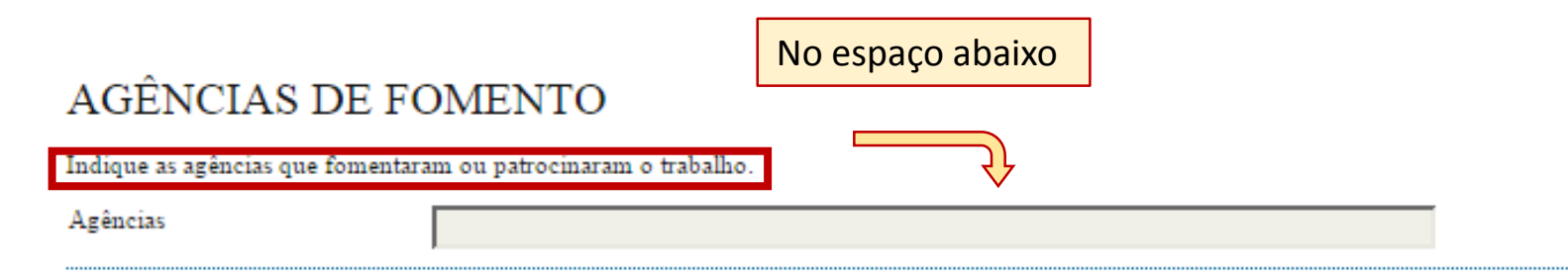

## **REFERÊNCIAS**

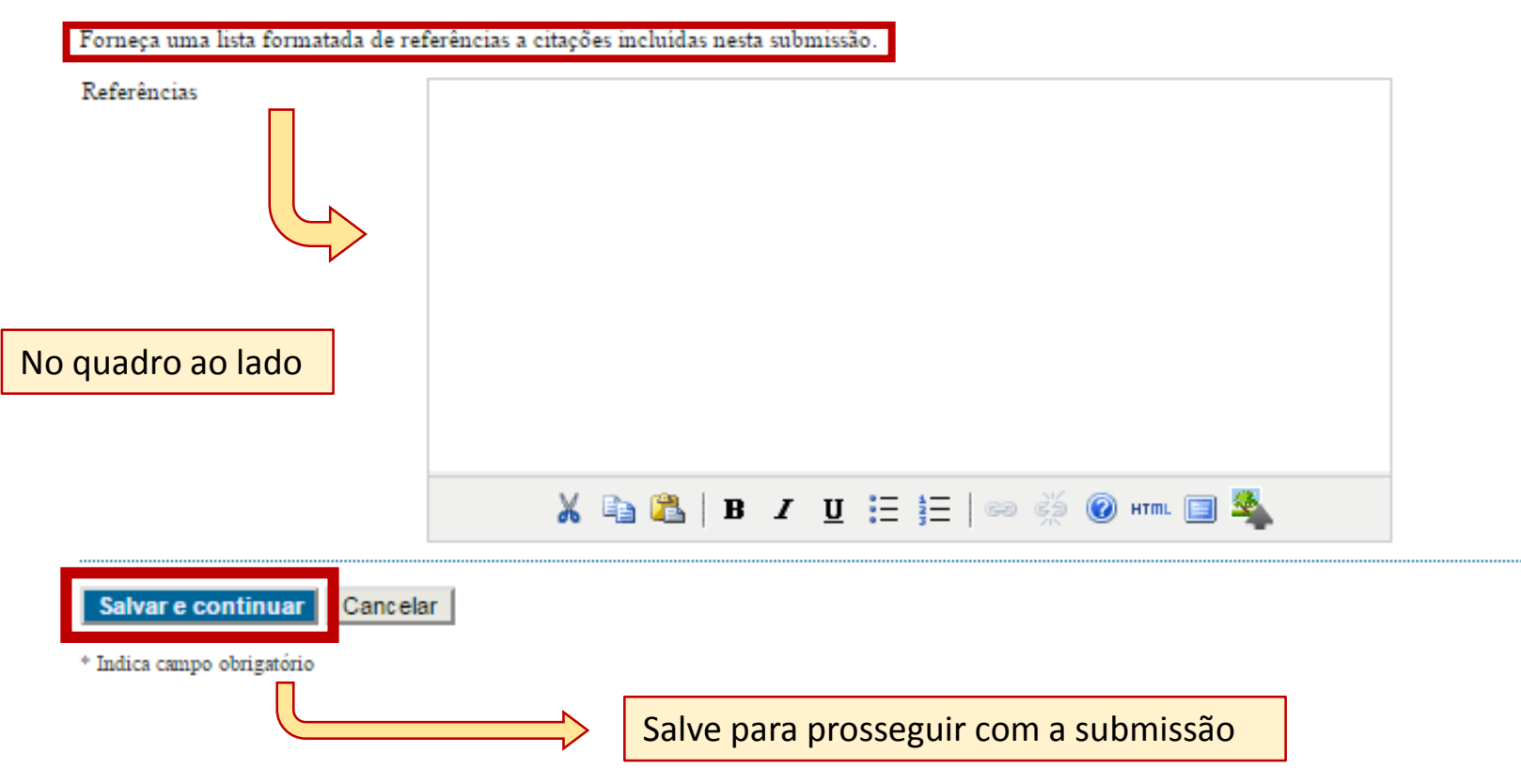

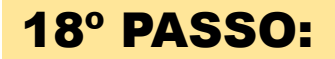

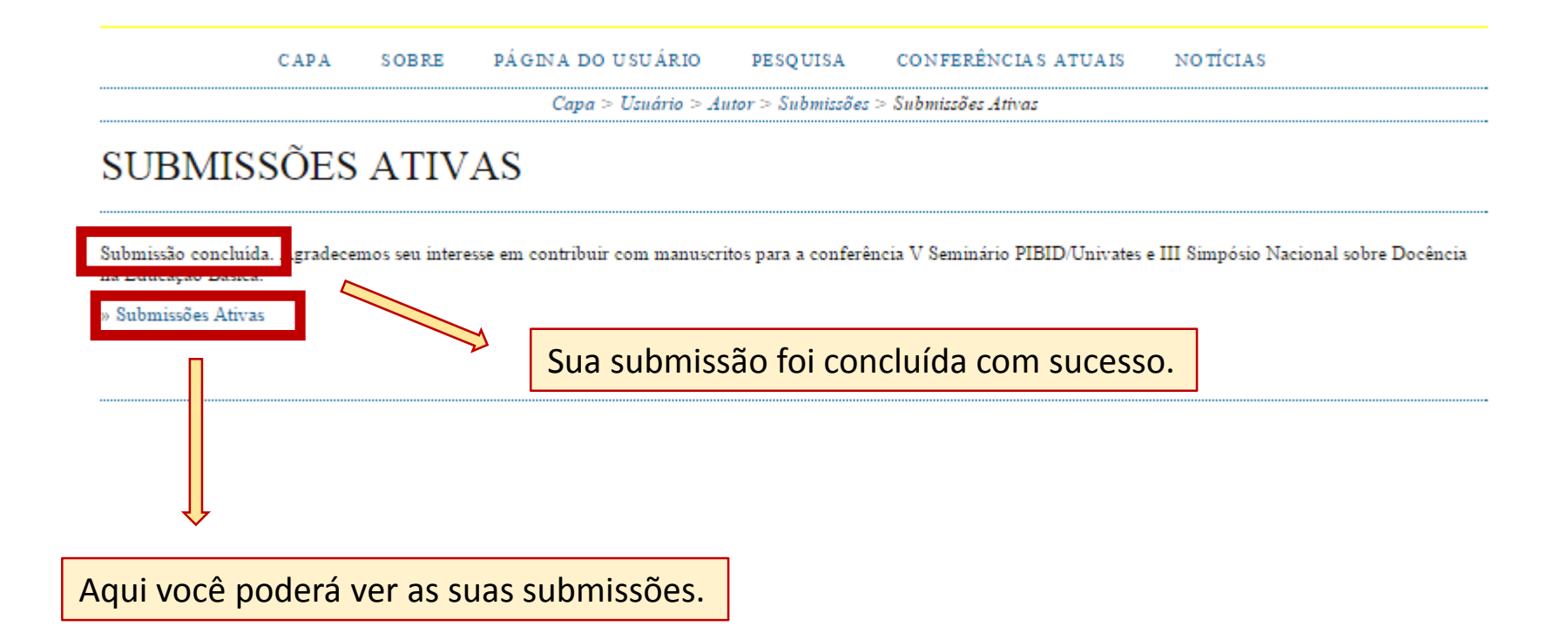

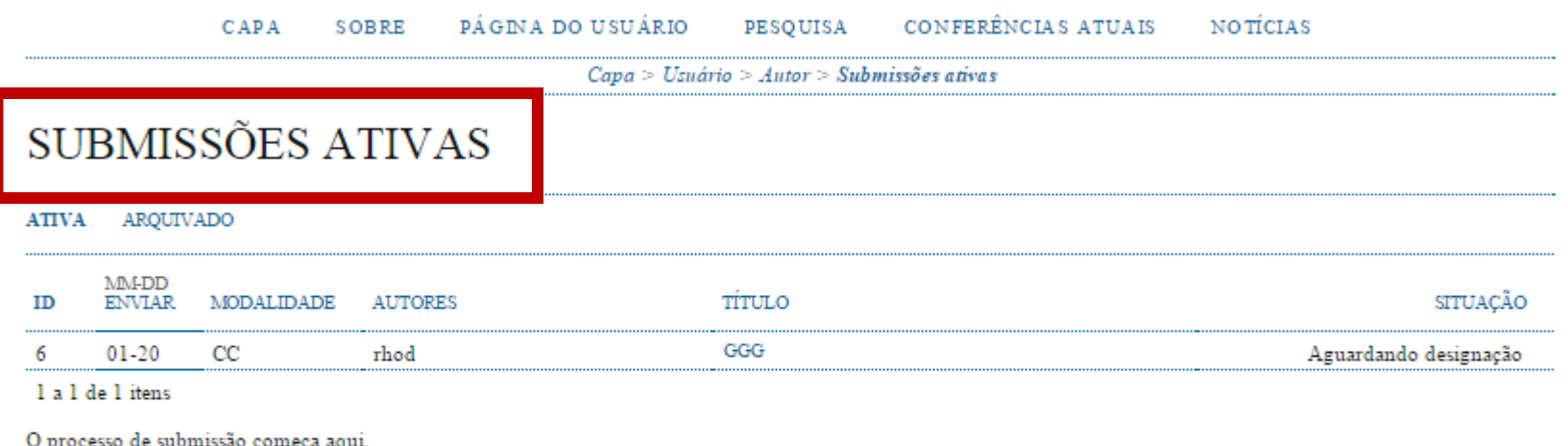

O processo de submissão começa aquí.<br>CLIQUE AQUI PARA INICIAR O PROCESSO DE SUBMISSÃO

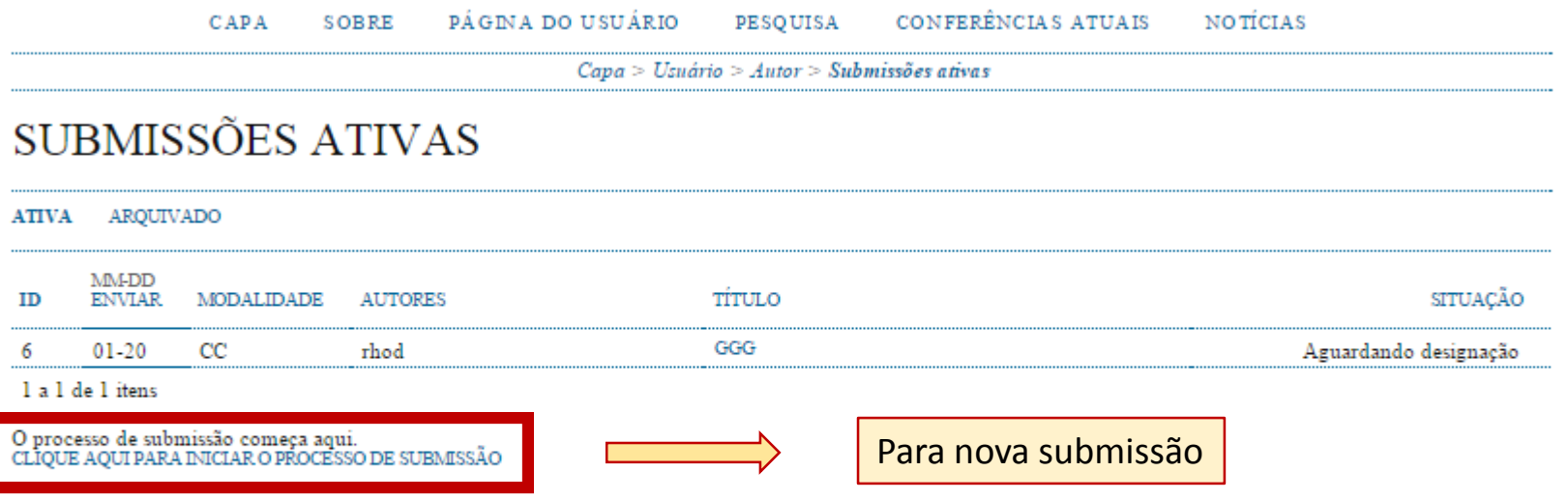